# FAQ (Leave & Attendance Module)

#### $FAQ$  1. मैं ऑनलाइन आवेदन कैसे करूँ ?

शिक्षा विभाग के कार्मिक शालादर्पण पर "STAFF WINDOW" के माध्यम से ऑनलाइन आवेदन कर सकते है , जिसके लिए उन्हें स्वयं का रजिस्टेशन करना होगा | Staff Login के माध्यम से स्वयं के मोबाइल पर प्राप्त User ID व Password डालकर आवेदन टैब में "अवकाश हेत आवेदन" द्वारा कर सकते है |

## FAQ 2. मैं किस-किस प्रकार के अवकाश हेतु आवेदन कर सकता/सकती हूँ ?

राजस्थान सेवा नियमों के तहत सभी प्रकार के अवकाश यथा " आकस्मिक, रूपांतरित, मातृत्व, पितृत्व, संतान पालन, अध्ययन, अवैतनिक, सवैतनिक आदि अवकाश हेतु शालादार्पण पोर्टल के माध्यम से ऑनलाइन आवेदन कर सकते है |

## FAQ 3. मेरे द्वारा किये गये आवेदन की स्वीकृति / अस्वीकृति की स्थिति मुझे कैसे ज्ञात होगी ?

कार्मिक अपने User लॉग इन से "अवकाश हेतु आवेदन" के "Status" टैब में अपने आवेदन की स्थिति यथा "स्वीकृत, निरस्त, संशोधित, विचाराधीन(Processed, Rejected, Amended, Pending)" देख सकता है | संस्था प्रधान/PEEO द्वारा उपरोक्त में की गई किसी भी प्रकार की क्रिया "Status" में प्रदर्शित होगी |

#### FAQ 4. कार्मिक द्वारा ऑनलाइन आवेदन करने के बाद अवकाश स्वीकृति / अस्वीकृति की कार्यवाही किसके द्वारा की जानी है ?

कार्मिक द्वारा अवकाश हेत् आवेदन किये जाने के बाद विद्यालय के संस्था प्रधान द्वारा "स्वीकृत, निरस्त, संशोधित, विचाराधीन (Processed, Rejected, Amended, Pending)" किया जा सकेगा | राजकीय प्राथमिक, उच्च प्राथमिक, माध्यमिक व उच्च माध्यमिक विद्यालयों के कार्मिकों के अवकाश आवेदनों का निस्तारण संबंधित विद्यालय के संस्था प्रधान द्वारा किया जा सकेगा तथा PEEO विद्यालय द्वारा स्वयं के विद्यालय के साथ-साथ अधीनस्थ विद्यालयों के कार्मिकों के आवेदन भी निस्तारित किये जा सकेंगे |

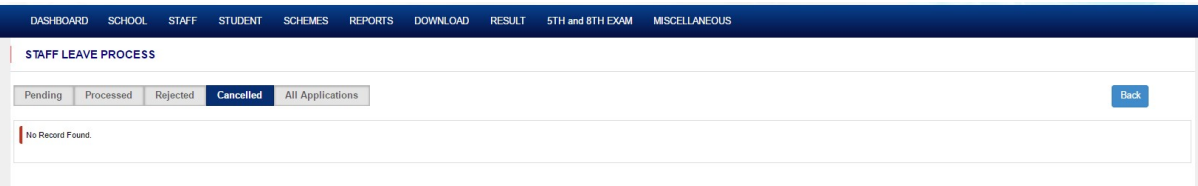

जब तक कार्मिक के अवकाश आवेदन विचाराधीन है तथा जिन पर कोई प्रक्रिया नहीं हुई है , की सूची "Pending" में प्रदर्शित होगी | स्वीकृत किये गए आवेदन "Processed" तथा अस्वीकार किये गए आवेदन "Rejected" टैब के अंतर्गत प्रदर्शित होंगे| निरस्त/रह किये गए आवेदन "Cancelled" तथा समस्त प्रकार के आवेदन "All Applications" के अंतर्गत प्रदर्शित होंगे l

### FAQ 5. Rejected और Cancelled आवेदनों में क्या अंतर है ?

#### Rejected के अंतर्गत :

किसी कार्मिक द्वारा अमुक दिनांक हेतु ऑनलाइन अवकाश आवेदन किया गया जिसे प्राथमिकता के आधार पर संस्था प्रधान सम्पर्ण रूप से अस्वीकार कर दिया जावे l

● कार्मिक द्वारा गलत आवेदन कर दिया गया हो यथा गलत दिनांक, गलत अवकाश का प्रकार चयन अथवा गलत दिवस संख्या का चयन कर लिया गया हो तो कार्मिक अनुरोध पर संस्था प्रधान द्वारा अस्वीकार किया जा सकता है किन्तु यदि संस्था प्रधान द्वारा अवकाश "Process" कर दिया गया हो तो "Reject" नहीं किया जा सकेगा |

#### Cancelled के अंतर्गत :

● किसी कार्मिक ने अमुक दिवसों हेतु आवेदन किया हो व उस अवधि तक कार्मिक का अवकाश संबंधित द्वारा "Process" होने के पश्चात "Daily Attendance" में अवकाश इंगित कर दिया गया हो तथा उस अवधि की समाप्ति से पूर्व ही कार्मिक विद्यालय में उपस्थित हो जाता है तो संस्था प्रधान उस कार्मिक के अवकाश को निरस्त (Cancel) कर सकेंगे किन्तु साथ ही कार्मिक को उपस्थिति से पूर्व के दिवसों हेतु पुनः आवेदन करना होगा |

उदारहण के लिए किसी कार्मिक ने दिनांक 29-01-2020 से 04-02-2020 तक कुल 06 दिवसों का आकस्मिक अवकाश हेतु आवेदन किया जहाँ 02-02-2020 का राजपत्रित अवकाश है | दिनांक 28-01-2020 को ही संस्था प्रधान ने अवकाश स्वीकृत कर दिया किन्तु अवकाश अवधि पूर्ण होने से पूर्व ही दिनांक 03-02-2020 को विद्यालय में उपस्थित हो गया | चूँकि आकस्मिक अवकाश के आवेदन "Process" होने के साथ ही दैनिक उपस्थिति में "Leave(CL)" भरा हुआ प्रदर्शित होगा जिसे संस्था प्रधान द्वारा संशोधित नहीं किया जा सकेगा और कार्मिक अवकाश अवधि में $|\hat{\mathbf{z}}|$  ज्वाइन करना चाह रहा है संबंधित संस्था प्रधान द्वारा उस कार्मिक पूर्व में आवेदित अवकाश को "Processed" टैब मे Leave Cancel" के माध्यम से निरस्त किया जा सकता है|

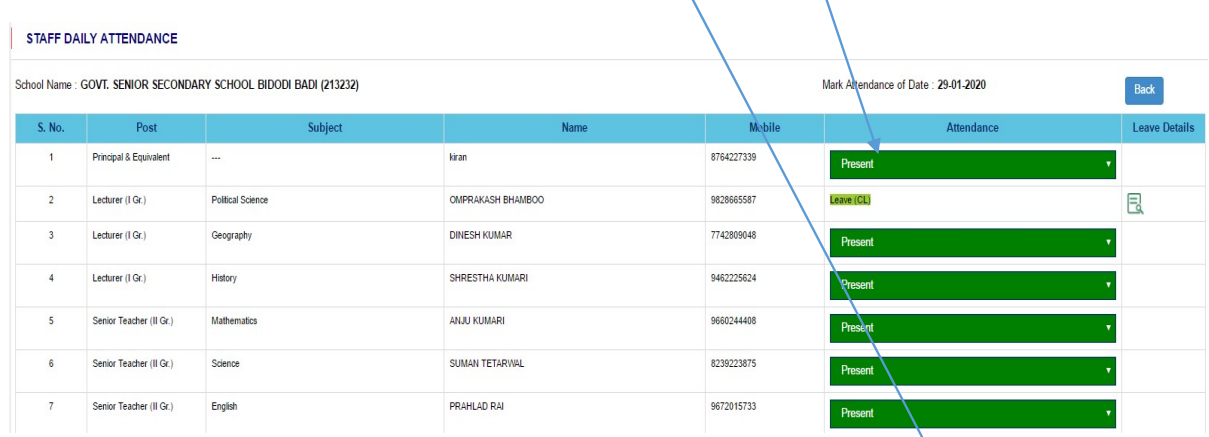

अवकाश निरस्त होने पर दिनांक 29-01-2020 से 04-02-2020 तक कुल 06 दिवसों का आकस्मिक अवकाश दैनिक उपस्थिति में रिक्त हो जाएगा तथा कार्मिक द्वारा पुनः दिनांक 29-01-2020 से 01-02-2020 हेलु आवेदन करवाया जावेगा जैसा कि दिनांक 01-02-2020 का राजपत्रित अवकाश (रविवार) है | इस प्रकार कार्मिक को पुनः े04 दिवस के आकस्मिक अवकाश हेतु अनिवार्यत: आवेदन करवाना है जिसे संस्था प्रधान पुनः "Process" करेंगे |

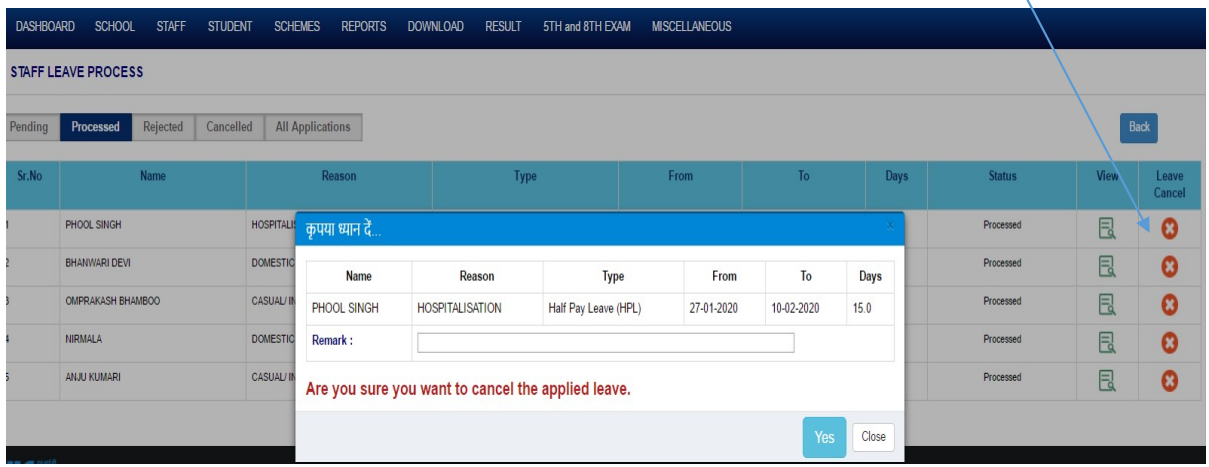

#### FAQ 6. क्या स्टाफ लॉग इन पर गलत अवकाश दर्ज करने के बाद मै आवेदन में संशोधन कर सकता / सकती हूँ ?

हाँ, यदि किसी कार्मिक ने गलत अवकाश का कारण, गलत अवकाश का प्रकार या गलत दिनांक अथवा अवधि दर्ज कर अवकाश हेतु आवेदन कर दिया है तो स्टाफ लॉग इन में "Edit" बटन के माध्यम से पुनः आवेदन को स्वयं संशोधित कर सकेंगे **किन्तु यदि कार्मिक** के आवेदन को संस्था प्रधान ने "Process" के माध्यम से स्वीकार या अस्वीकार कर दिया गया है तो संशोधन संभव नहीं होगा |

#### FAQ 7. कार्मिक की दैनिक उपस्थिति शाला दर्पण पर कहाँ भरी जायेगी ?

विद्यालय लॉग इन के "Staff" टैब में "STAFF ATTENDANCE" द्वारा दैनिक उपस्थिति भरी जा सकेगी जिसके लिए संस्था प्रधान या PEEO होंगे | दैनिक उपस्थिति के दिशा- निर्देश व मैन्युअल पूर्व में जारी कर दिए गए है | अमुक दिनांक की उपस्थिति उसी कार्यदिवस को भरी जा सकेगी | संस्था प्रधान/PEEO अमुक दिनांक के पूर्व के दिवस अथवा पश्चात के दिवस की उपस्थिति नहीं दर्ज़ सकेंगे | किसी कार्य दिवस को विद्यालय खुलने के समय से पूर्व ही उपस्थिति दर्ज़ नहीं हो सके गी|

विद्यालय/PEEO द्वारा उपस्थिति दर्ज़ होने पर हरे रंग का सही का निशान प्रदर्शित होगा |

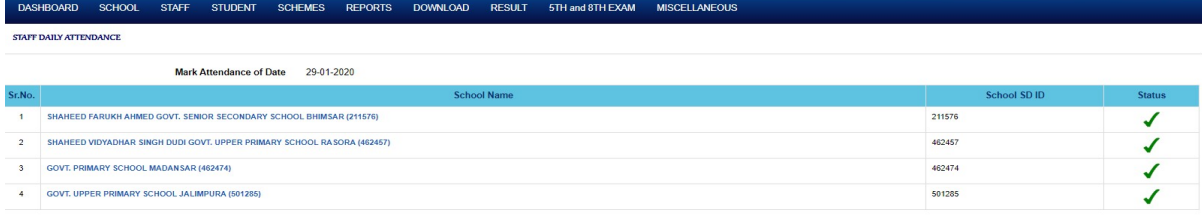

#### <u>FAQ 8. यदि किसी कार्मिक ने ऑनलाइन अवकाश हेतु आवेदन नहीं किया है तो उपस्थिति किस प्रकार दर्ज़ होगी ?</u>

यदि विशेष आकस्मिक परिस्थिति में किसी कारण कार्मिक ने शाला दर्पण पोर्टल के माध्यम से ऑनलाइन आवेदन नहीं किया है तो संस्था प्रधान को अन्य माध्यम से सुचित करने पर संस्था प्रधान "On Leave" विकल्प का उपयोग कर सकता है I उस दिवस के लिए कार्मिक द्वारा विधिवत ऑनलाइन आवेदन करने व स्वीकृति पश्चात "On Leave" विकल्प की जगह आधिकारिक अवकाश स्वत दर्ज हो जाएगा I

## FAQ 9. मै विद्यालय में उपस्थिति हो गया परन्तु किसी कारणवश मुझे अब अवकाश चाहिए , तो क्या करूँ ?

यदि कार्मिक विद्यालय आ गया है तथा उसकी उपस्थिति मार्क कर दी गयी है तथा अब संस्था प्रधान द्वारा किसी प्रकार का संशोधन उपस्थिति में संभव नहीं है तो कार्मिक द्वारा स्वयं के लॉग इन से ऑनलाइन आधे दिवस हेतु आवेदन किया जायेगा तथा जिसे संस्था प्रधान द्वारा Process करने पर उपस्थिति स्वत: ही आवेदित अवकाश में बदल जावेगी |

## FAQ 10. किसी कार्मिक को BLO कार्य में किसी निश्चित अवधि के लिए रोज आधे दिवस हेतु कार्यमुक्त करना है तो उपस्थिति कैसे दर्ज़ <mark>की जावे ?</mark>

चूँकि BLO कार्य हेतु किसी प्रकार का अवकाश नहीं लिया जाता, कार्मिक को स्टाफ टैब में "Employee Movement Relieving" में उचित कारण चयन कर कार्यमुक्त किया जाये तथा "Daily Staff Attendance" में "Election Duty" विकल्प का चयन किया जाये |

## FAQ 11. अवकाश दिवसों की गणना किस प्रकार की जावे ?

राजस्थान असैनिक सेवा नियमाधीन ही अवकाश के प्रकार के अनुरूप अवकाश दिवसों की गणना की जावे |

## FAQ 12. कार्मिक द्वारा किये गए अवकाश आवेदन को किस प्रकार संशोधित किया जा सकता है ?

कार्मिक द्वारा किये गए आवेदन को संस्था प्रधान प्राथमिकता(Priority) अथवा उपादेयता(Utility) के आधार पर कम ज्यादा कर सकता है | उदारहण के लिए किसी कार्मिक ने 05-01-2020 से 15-01-2020 तक 10 दिवस के लिए आवेदन दिनांक 03-01-2020 को ऑनलाइन कर दिया किन्तु विद्यालय में कार्य आधिक्यता अथवा अन्य किसी कारण से उक्त दिनांक को process किया जाना संभव नहीं है तो स्वविवेक से अवकाश की अवधि कम कर सकता है | बिना process किये आवकाश स्वीकृत नहीं किया जा सकेगा तथा जब तक संस्था प्रधान द्वारा कार्मिक के अवकाश आवेदन पर कोई क्रिया नहीं होगी कार्मिक को नियमित उपस्थिति देनी होगी | अवकाश की स्थिति कार्मिक के लॉग इन पर देखी जा सकती है |

जिस दिन से अवकाश स्वीकृत होगा उसी दिन से Leave(XXX) "Daily Attendance" में प्रदर्शित होगी | उक्त 05-01-2020 से 15-01-2020 तक के अवकाश को संस्था प्रधान ने 08-01-2020 को Process (स्वीकृत) किया तो स्वीकृत दिनांक की अवधि ही प्रदर्शित होगी |

#### FAQ 13. क्या किसी अमुक दिनांक की उपस्थिति आने वाले किसी कार्यदिवस को की जा सकेगी ?

नहीं , यही किसी कार्य दिवस को किसी कारण से उपस्थिति दर्ज़ नहीं की जा सकी तो उस दिन का कॉलम रिक्त ही प्रदर्शित होगा , जिसका स्पष्टीकरण माँगा जा सकता है |

#### <u>FAQ 14. जिला कलेक्टर द्वारा अथवा प्रधानाध्यापक द्वारा घोषित अवकाश के दिवसों को कैसे अंकित किया जावे ?</u>

संस्था प्रधान द्वारा इस प्रकार के अवकाशों के दिवस को उपस्थिति मोड्यूल रिक्त रखना है , तत्पश्चात इस हेतु निर्देश जारी करवा दिए जायेंगे|

### FAQ 15. किसी दिवस की गलत उपस्थिति दर्ज़ कर दी गयी हो तो क्या संशोधन संभव है ?

**नहीं**, अमुक दिवस की यदि एक बार उपस्थिति दर्ज़ कर दी गयी हो ( Marked Attendance ) तो उस दिवस में संशोधन संभव नहीं है | विद्यालय की कार्मिक उपस्थिति पंजिका के आधार पर ही ऑनलाइन उपस्थिति दर्ज करें

#### FAQ 16. विद्यालय में किसी माह में उपस्थिति देखनी हो तो क्या किआ जाये ?

शाला दर्पण द्वारा विद्यालय लॉग इन पर Staff में "Staff Daily Attendance Report" में माहवार प्रत्येक दिवस की उपस्थिति प्रदर्शित होगी |